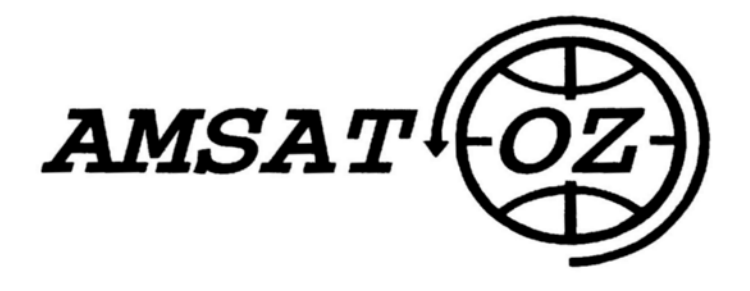

# Journal nr. 146 September 2005

### **Indhold**

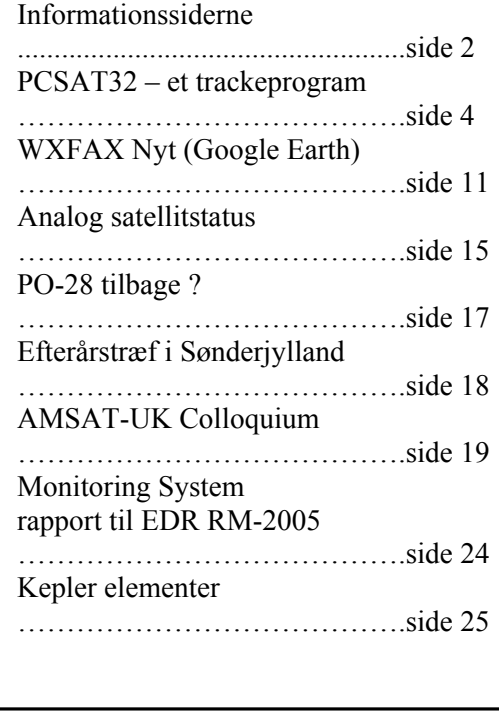

## **Redaktionelt**

Jeg ved ikke, hvordan I andre har det med situationen i New Orleans, men jeg er lidt rystet over, at det gik så galt.

Når der overhovedet kommer noget om det med her i bladet, er det, fordi AMSAT-NA Symposium skulle have fundet sted i Lafayette, Louisiana cirka 100 miles vest for New Orleans. De er lige ved at se, om de kan flytte det et andet sted her.

Begrundelsen synes jeg er meget sympatisk. De vil ikke lægge beslag på hoteller og ikke gå i vejen for nødhjælpsorganisationerne.

Til noget mere positivt.

SSETI-Express skulle efter planerne blive sendt op tirsdag den 27. september fra Plesetsk. Tidspunktet er planlagt til at være 0652 UTC.

Den oprindelige dato var jo den 24. august – men det med udsættelser er helt almindeligt.

Lad os krydse fingre for at det går godt, og at den virker efter hensigten.

Vi er nogen stykker, som vil sidde ude på Ingeniørhøjskolen og lytte efter den. Den store parabol er blevet ind-

rettet til at kunne modtage og sende til SSETI-Express. Der vil sikkert gå sport i at være de første til at høre den  $\odot$  Vi har et par sekunders forspring i forhold til jordstationen i Aalborg – men de første bliver sikkert et par stationer på Antarktis.

En anden ny "dims", som er kommet op siden sidste nummer:

PCSAT2, som er en kasse, der sider uden på rumstationen er kommet i gang. Jeg har ikke fulgt så meget med i, hvad den kan – men der er masser af information at hente på internettet. Signalerne fra den er ganske gode, så man kan da altid lytte med. Husk at opdater kepler elementerne med meget korte mellemrum, hvis I vil lytte til rumstationen.

OZ1MY

## **Informationssider**

### **AMSAT-OZ:**

Kontakt AMSAT-OZ på adressen: AMSAT-OZ Ingeniørhøjskolen i København. EIT-sektoren Lautrupvang 15 2750 Ballerup, telf: 4480 5133 Ib Christoffersen. e-mail: <u>oz1my@privat.dk</u>

### **AMSAT-OZ hjemmeside**

Gå ind via: [www.eit.](http://www.eit/)ihk.dk Der er henvisning til AMSAT-OZ ordbogen. Eller brug [www.amsat.dk](http://www.amsat.dk/)

### **Vores mail server.**

Send følgende e-brev: From: Dit Navn  $\langle 0$ z $9$ xyz $\omega$ udbyder.dk> To: <majordomo@amsat.dk> Subject: hvad som helst Date: 5. juni 2001 09:26 I teksten: Subscribe amsat-oz-bb

### **Indlæg til månedsbrevet.**

Inden sidste fredag i måneden til Erik.

### **Styregruppe:**

Formand, sekretær: Ib Christoffersen, OZ1MY, e-mail:oz1my@privat.dk Arrangementsansvarlig: Henning Hansen, OZ1KYM e-mail: [oz1kym@image.](mailto:oz1kym@image)dk Redaktør:Erik Clausen, OZ9VQ, [erik.clausen@postkasse.org](mailto:erik.clausen@worldonline.dk) Internetansvarlig: Lars Jensen, OZ1FFR, e-mail: lmjhe@get2net.dk

### **Indmeldelse**

Til adr. ovenfor. 100 kr pr år. Giro 6 14 18 70 Alle indmeldelser gælder for et kalenderår.

### **Ældre månedsbreve.**

Tidligere årgange af bladene kan købes for 100kr pr årgang. Vi har

92, 93, 94, 95, 96, 97, 98, 99, 00, 01,02. Henvendelse til OZ1MY.

#### **Software**

Fra år 2000 kun ved at downloade de efterfølgende.

For **faxdiskenes** vedkommende fra Michaels hjemmeside: [http://www.kappe.dk](http://www.kappe.dk/)

### **STATION trackeprogrammet**

kan hentes på AMSAT-NA's hjemmeside under downloadable software. Hvis du selv vil registrere, skal du også downloade registreringsprogrammet.

### **Trackeprogrammer:**

InstantTrak V1.5 registrering, 150 kr. Bestilles hos OZ1MY – sendes på disk. STATION registrering er nu gratis, hvis man gør det selv. Der er to gode startsteder, AM-SAT-NA og CelesTrack. "Station" ligger på AMSAT-NA nu. Det kører under Windows 3xx, 9X, XP.

**Programmer og litteratur** fås i større udvalg hos AMSAT-UK OG

AMSAT-NA og AMSAT-DL.

### **OZ6BBS**

Der ligger meget god info på 6BBS, 144,625MHz, 433,675 MHz. Man kan sende P-mail til OZ1- DMR @ OZ6BBS med ønsker: Interesse for følgende data: F.eks. - Spacenews. Opgiv hjemme BBS: O[Zxxx@Hjemm](mailto:Zxxx@Hjem)eBBS

**Temaserver:** Brug den til at finde ting om satellitter. Det står under AMSAT (16 og 17)

### **OBS**

Lokalfrekvenser med satellitsnak i Københavnsområdet. Vi bruger 144,775MHz. Husk det er ikke vores frekvens.

**Satellit DX-info** Udsendes på amsat-oz-bb.

#### **425 DX News**

Italiensk DX nyheder og bl.a. også QTH lister, der kan søges på. Kendes også fra Packet. [www.425dxn.org/](http://www.425dxn.org/)

#### **Hamradio-online**

[www.hamradio](http://www.hamradio-online.com/index.html)[online.com/index.html](http://www.hamradio-online.com/index.html)

### **AMSAT-SM**

c/o Lars Tunberg Läckövägen 20, 2tr 121 50 Johanneshov Sverige e-mail: [amsat-sm@amsat.](mailto:amsat-sm@amsat)org Vores svenske venner har et net: AMSAT-SM net SK0TX på 80m 3740kHz om søndagen kl. 1000 dansk tid. Operatør normalt SM5BVF, Henry. <http://www.amsat.org/>amsat-sm De har også en mailliste, man kan melde sig til ved at skrive:

[amsat-sm-subscribe@egroups.com](mailto:amsat-sm-subscribe@egroups.com)

### **AMSAT-UK**

Det nemmeste er at gå ind via deres heres hjemmeside: [www.uk.amsat.org](http://www.uk.amsat.org/)

### **BLADE:**

**OSCAR NEWS,** medlemsblad for AMSAT-UK.

### **The AMSAT Journal,**

AMSAT-NA medlemsblad. AMSAT-NA. 850 Sligo Avenue, Silver Spring, MD 20910-4703, USA.

### **AMSAT-DL Journal**

Medlemsblad for AMSAT-DL. Ernst-Giller-Str. 20 D-35039 Marburg/Lahn Germany AMSAT-DL på internet: [http://www.amsat-dl.org](http://www.amsat-dl.org/)

### **Programmer til download.**

Gratis trackeprogrammer kan hentes fra AMSAT-NA, der også har enkelte betalingsprogrammer.

### **Northern Lights Software.**

Her er hjemmesiden for NOVA. Kan hente nye udgaver, hvis man er registreret bruger. [http://www.nlsa.com](http://www.nlsa.com/) Nova f. Windows sælges også af AMSAT-NA. Pris cirka \$ 60

### **CelesTrak**

[http://celestrak.com](http://celestrak.com/) Masser af Kepler elementer + historisk arkiv. En del programmer findes også her.

## **AMSAT-NA postkasse m.m:**

Send meddelelse til **[majordomo@amsat.](mailto:majordomo@amsat)org**

Det nemmeste er så at skrive: help nede i teksten. Derefter kommer information om de lister, man kan komme på. Det er automatiseret nu. Hvis man vil i kontakt med et levende menneske, skal man adressere til:

### [listmaint@amsat.org](mailto:listmaint@amsat.org)

De er også på WWW: http//www.amsat.org

### **ARRL:**

<http://www.arrl.org/> Der er en afdeling, der viser videre til annoncører. Der kan man finde mange ting, man ikke kan undvære.

**RSGB:** [http://www.rsgb.org](http://www.rsgb.org/)

### **DARC:**

[www.darc.de](http://www.darc.de/) Her kan man også finde deres EMC gruppe under /referate/emv/emstart.html

### **Rumfærger.**

Her ligger tonsvis af materiale om rumfærgerne og SAREX. <http://www.acs.ncsu.edu/> HamRadio/Sarex/index.html Eller prøv: [http://www.nasa.gov](http://www.nasa.gov/) /sarex/sarex\_mainpage.htlm Mange henvisninger. Eller: [http://shuttle.nasa.gov](http://shuttle.nasa.gov/) Det kan også betale sig at starte på

Dansk Forening for Rumfartsforskning's hjemmeside.

### **Michaels vejrsatellitside:**

[http://www.kappe.dk](http://www.kappe.dk/) Den er meget flot – og der kommer meget mere efterhånden. Links til mange andre vejrsatellitsider. Kan downloade faxdiske herfra.

### **RIG.**

Remote Imaging Group PO Box 142, Rickmansworth, **Hearts** WD3 4RQ England £12 pr år <http://www.rig.org.uk/> index.html

**ESA:** <http://www.esrin.esa.it/>

### **University of Surrey:**

[http://www.ee.surrey.ac.](http://www.ee.surrey.ac./) uk/EE/CSER/UOSAT/ SSHP/sshp.htlm

**TAPR:** <http://www.tapr.org/> tapr/index.htlm

### **Dansk Selskab for Rumfartsforskning.** [http://www.rumfart.dk](http://www.rumfart.dk/) Der er virkelig mange henvisninger.

## **Dansk Rumside.**

[http://www.rummet.dk](http://www.rummet.dk/)

## **Leverandører af radioamatørudstyr:**

**Danske** [http://home4.inet.tele.dk/dmteknik](http://www.dmteknik.dk/) [http://www.werner-radio.dk](http://www.wernerradio.dk/) [http://www.betafon.dk](http://www.betafon.dk/) [http://www.rf-connection.com](http://www.rf-connection.com/) [http://www.edr.dk](http://www.edr.dk/) [http://www.norad.dk](http://www.norad.dk/) [http://home6.inet.tele.dk/oz6fh/Bru](http://home6.inet.tele.dk/oz6fh/Brugtliste.html) [gtliste.htm](http://home6.inet.tele.dk/oz6fh/Brugtliste.html) [http://www.pulsair.dk](http://www.pulsair.dk/)

### **Udenlandske**

[http://www.ssb.de](http://www.ssb.de/) [http://downeastmicrowave.com](http://downeastmicrowave.com/) [http://www.icomusa.com](http://www.icomusa.com/) [http://www.icomuk.co.uk](http://www.icomuk.co.uk/)

[http://www.yaesu.com](http://www.yaesu.com/)

### [http://www.standard-comms.co.uk](http://www.standard-comms.co.uk/) [http://www.wimo.com](http://www.wimo.com/) [http://web.aurecvideo.fr/infracom/d](http://web.aurecvideo.fr/infracom/db6nt.html) [b6nt.html](http://web.aurecvideo.fr/infracom/db6nt.html) [http://www.alinco.de](http://www.alinco.de/) [http://www.mirageamp.com](http://www.mirageamp.com/) [http://MlandS.co.uk](http://mlands.co.uk/) [http://www.waters-and](http://www.waters-and-stanton.co.uk/)[stanton.co.uk](http://www.waters-and-stanton.co.uk/) [http://www.nevada.co.uk](http://www.nevada.co.uk/) [http://www.db6nt.com](http://www.db6nt.com/)

G3RUH's hjemmeside: [http://www.jrmiller.demon.co.uk](http://www.jrmiller.demon.co.uk/) Henvisningsside hos ARRL: [http://www.arrl.org/ads/adlinks.htm](http://www.arrl.org/ads/adlinks.html) [l](http://www.arrl.org/ads/adlinks.html)

### **Space Components:**

[http://flick.gsfc.nasa.gov](http://flick.gsfc.nasa.gov/) radhome.htm

### **Mange firmaer via:** ALUSOFT:

<http://www.image.dk/~aksel/> Der er rigtig mange henvisninger, så man kan finde datablade og meget mere.

## **SatPC32 – et TrackeProgram,**

## af OZ9VQ

## **Forord**

På pinsestævnet 2005, hvor OZ1MY/Ib og jeg, OZ9VQ/Erik, deltog demonstrerede Ib med stor elegance kommunikation med flere af vore amatørsatellitter. Det var der en del andre radio-amatører der blev meget interesserede i at vide mere om, så der var trængsel i Campingvognen.

Dét der virkede enkelt og ligetil var at Ib indstillede sendefrekvens, modtagefrekvens, og samtidig kørte antennerotoren til den ønskede position kort før en given passage skulle indtræffe og så var det bare at vente på at satellitten dukkede op af støjen.

Når det kan lade sig gøre at afvikle en QSO så enkelt, så forudsætter det naturligvis at flere ting er på plads.

1. Lad mig starte med *indstillingen af antennepositionen* først:

Man skal have et 'Tracke'program til at fortælle hvor antennerne skal pege hen. Der findes flere af slagsen, til Windows f.eks. STATION, NOVA (tidligere omtalt i dette blad) og Det som denne artikel vil pege på, nemlig SatPC32 (Se billede).

Under en transmission skal man efterindstille antennerotoren så den til stadighed peger på satelliten, hvis man altså ikke har mulighed for at lade programmet styre rotoren automatisk. Selv bruger jeg indtil videre et andet program, Nova, til rotorstyringen. Mere om dette senere (App.1).

Tidsindstillingen af PC'en er temmelig vigtig. Man skal regne med at indstillingen ikke må afvige mere end nogle få sekunder fra 'Normaltid', og man kan normalt vælge mellem at køre i Lokaltid eller i UTC. Alle benyttede banedata baserer sig på UTC. Dette kan indstilles via Setup i programmerne.

At tidsindstillingen skal være præcis skyldes at antennens åbningsvinkel som regel er forholdsvis lille (+/-15grader for en 2x19elem), og at satelliten bevæger sig med en til tider pæn hastighed henover himlen, hurtigst lige lodret over QTH'en.

Man skal desuden regne med at have monteret en forforstærker på modtage-antennen for at kunne gennemføre en rimelig transmission, om overhovedet.

2. Dernæst kan vi se på *Frekvensindstillingen:*

Kigger man på én af FM-satelliterne, f.eks. AO-51 så er dere to(2) frekvenser man skal kigge på, og det er transponderens RX og TX frekvenser.

Der skal således bruges to radioer samtidigt til en duplexforbindelse til satelliten.

Ved en terrestrial (jordisk) forbindelse stiller man så bare ind på disse frekvenser, men for en omløbende satellit skal man iagttage Dobblerskiftet, for den omløbende satellit.

Da dobbler skiftet ændrer sig til stadighed under passagen skal der altså hele tiden stilles på frekvensindstillingen.

For aO-51's vedkommende vil det (for Mode-J: Uplink=2mtr/Downlink=70cm) betyde at dobblerskiftet for RX (70cm) er tre gange så stort som for 2mtr, og det er altså hér der skal efterstilles hyppigst, hvorimod TX(2mtr) kræver mindre efterjustering af frekvensen.

I øvrigt skal der til TX(2mtr) til AO-51/Mode-J ikke bruges meget mere end 5W for at 'nå' satelliten. Et større signal vil blot lukke af for trafikken.

Kommunikation med f.eks. AO-51 er således relativt simpel at gennemføre.

Anderledes er det med SSB-Satelliterne, f.eks. FO-29, hvor der er et helt bånd til rådighed for kommunikation på satelliten. Hér skal man, udover at kompensere for Dobblerskiftet, beregne hvilken RX-frekvens der skal bruges til den aktuelle, valgte, TX-frekvens, idet der er en given sammenhæng mellem RX og TX.

Det er altså mere kompliceret at holde styr på frekvenserne på en SSB-satellit i forhold til frekvenserne på en FM-satellit.

Benytter man to separate radioer er der noget at holde styr på, samtidigt med at antennerotoren skal passes!

Hér er det så at programmet SatPC32 (eller et af de andre TrackeProgrammer) kommer ind i billedet.

## **SatPC32**

Programmet er til dels baseret på Script-filer der hver for sig tager sig af specifikke dele af programmet, hvorfor det er let at redigere indholdet, samtidigt med at hver enkelt file indeholder en hjælpetekst der fortæller hvad man kan gøre.

Som man kan se på billedet er der i venstre/øverste hjørne en samling kommandoer der aktiveres ved et museklik. Disse forklares som følger:

I real-time tracking kan følgende funktioner enables/disables ved at trykke på den aktuelle kommando: **R** Rotor kontrol (automatic antenna tracking).

**C** CAT tuning (=Radio tune indstilling incl. automatisk Doppler tuning).

**A** Automatisk satellit skift i.h.t. prioriterings-opstilling i specifik file.

- **V** VFO tuning (for tuning over passbåndet af en transponder medens Doppler tuning er enabled).
- **M** Multipel satellite display.

**D** Retnings pil indikation for bevægelse af satellitens footprint.

**3D** 3D world maps (som skifter mellem 2D og 3D ap display) - 3Dmap er ikke muligt i det mindste vindue. **Z** Zoom map display.

**S** Sun terminator og satellite eclipse indicator.

**G** Ground Track for det næste orbit. Klik een gang, og (Gt) viser ground track I nogle få sekunder. Klik to gange, og (G+) viser ground track hele tiden.

Afstanden mellem 2 punkter korresponderer med et 2-minuters time interval.

**CW** Skifter mellem SSB og CW mode. Denne funktion er deaktiveret radioen er i FM mode.

**T** Subaudible tone. For satelliter som SO-50, der kræver en subaudible tone for uplink.

Kik I manualen for at finde ud af om/hvordan din radio supporterer denne funktion.

**U** (or **L**) Skifter time display mellem UTC og Local time.

**W** Window størrelse. Scroller mellem 3 mulige program windows størrelser.

- hhv. +tegnet viser om den pågældende funktion er aktiveret eller ikke

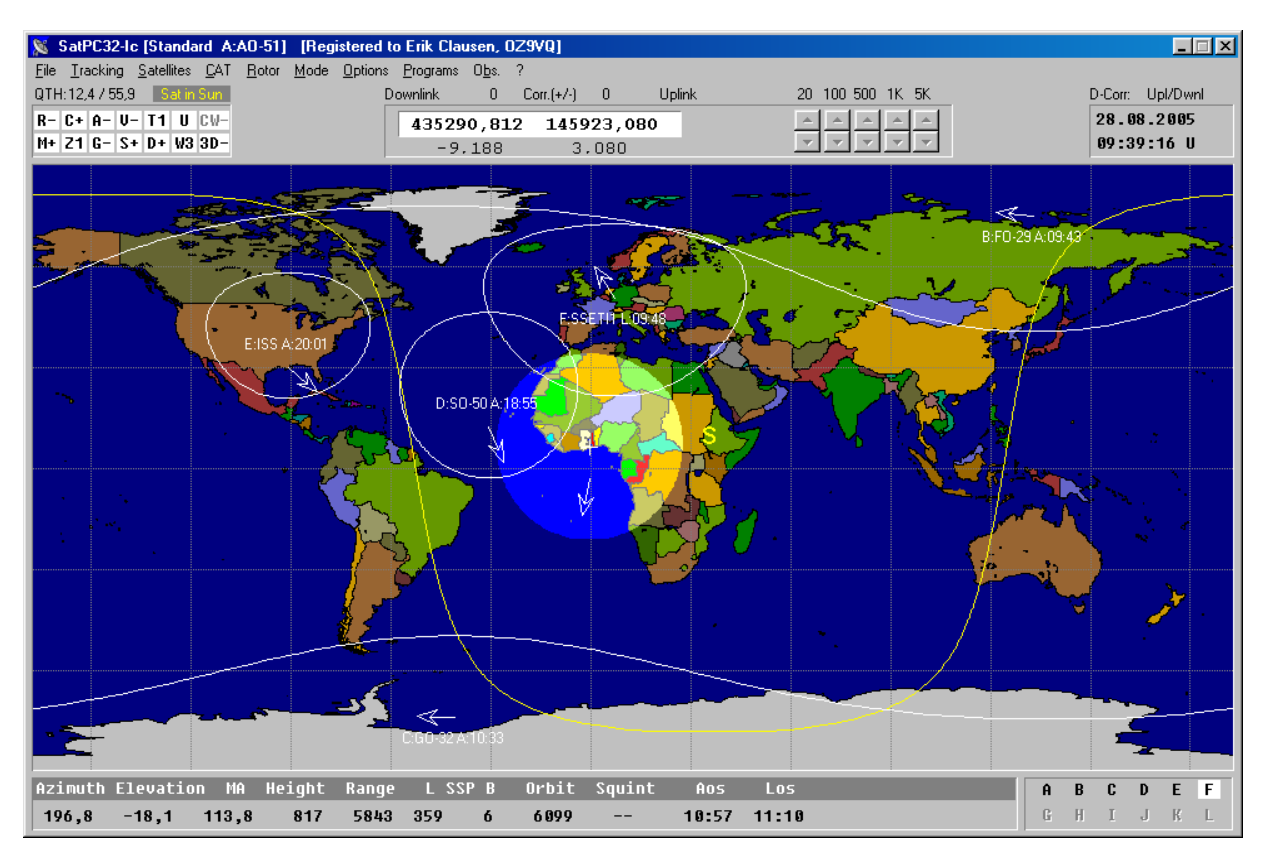

Funktionerne er rigtig gode og hertil nemme at bruge

Øverst midt i billedet vises den aktuelle Satellits Frekvenser incl Dopplerfreq.

Nederste linie angiver den aktuelle satellits øvrige data.

Valg af menupunktet Satellites giver følgende billede som giver dig mulighed for at vælge det sæt Keppler-elementer du vil bruge samt at vælge(Selecte) de satelliter du vil have vist i hovedvinduet.

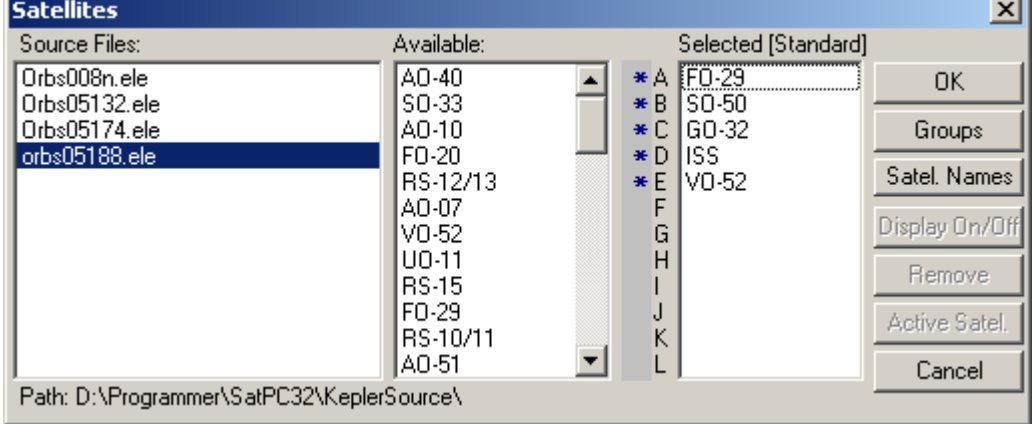

CAT tuning viser dig det sæt af frekvenser som du kan benytte dig af, hvor det frekvenssæt som du sætter øverst, er det sæt som du automatisk får op at køre når CAT aktiveres (=automatisk radiostyring), dog med mulighed for et skift til et af de andre sæt ved at aktivere [V] og så vælge det sæt du så vil bruge.

I denne undermenu kan du også 'FineTune´ din forbinde til satelliten ved at justere på én eller flere

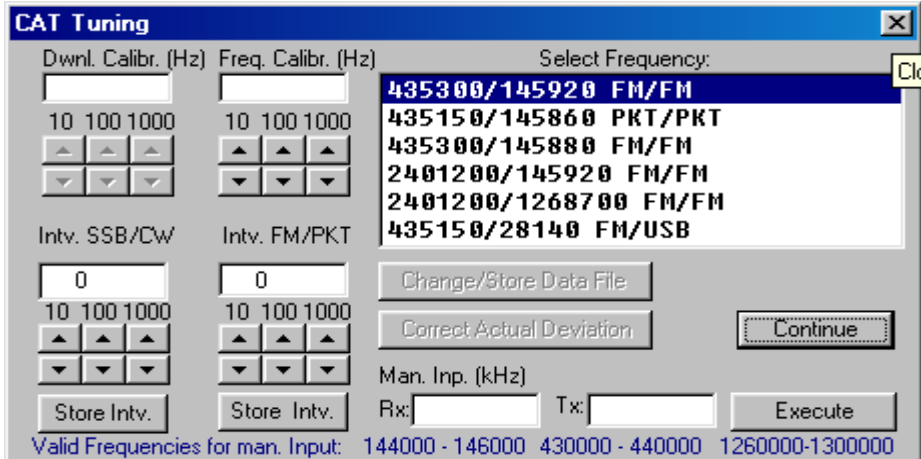

af Kalibreringsknapperne, så frekvenserne passer sammen.

I Rotor menuen kan man angive i hvilken position man ønsker antennen parkeret, foretage manuel indstilling af positionen, samt angive til hvilken amatørstation samt Azimuth man ønsker parkeringen.

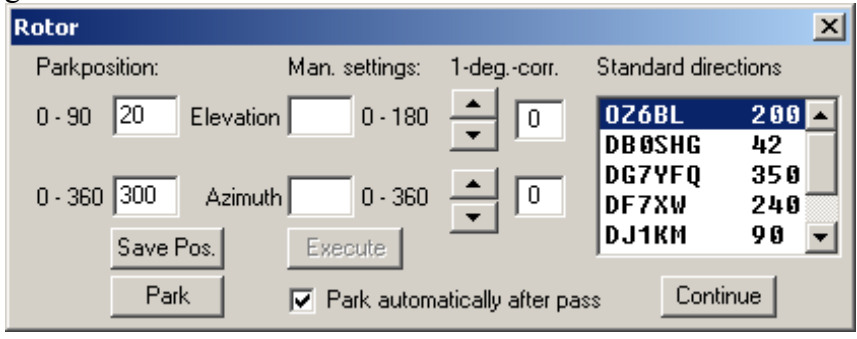

I MODE menuen kan bestemme om Doppler funktionen skal gælde Uplink eller Downlink, eller begge. Ligeledes sættes hér de adresser som den pågældende radio og programmet skal bruge for at kunne kommunikere automatisk over et CAT-interface. (Se App.2.)

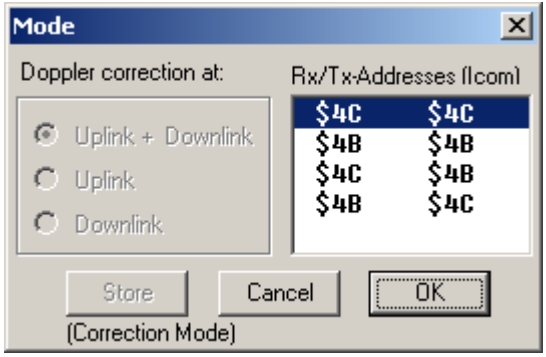

I OPTIONS menuen finder man den generelle opsætning af programmet.

Et godt sted at starte er i øverste højre hjørne, hvor man i 'Radio'feltet krydser af hvilken radio man har (af de mulige tre typer!), og dernæst vælger den model man har, Baudrate og adresser for kommunikation med radioen.

Her fastlægger man også Antenneopsætning, opdateringsinterval af data, Rotor- og Radiostyring, visning af én eller flere satelliter på hovedbilledet o.l.

Bemærk at Rotorstyringen aktiveres ved at sætte et hak i feltet [DDE Rotor], efter at den rigtige Rotordriver er installeret.

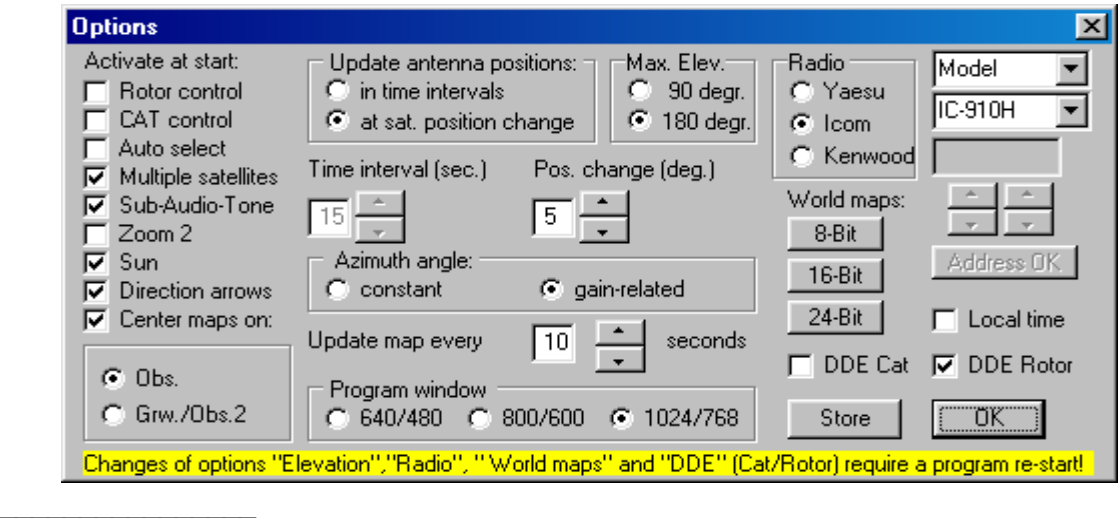

Forskellige andre programmer kan nås ved at aktivere [PROGRAMS] menuen

Disse er: Explorer Notepad WinAos Winlisten WiSat32 SatRename SatSetup

Hvor specielt WinAos er interessant, da det kan Liste/Printe en tabel for hvornår ønskede/valgte satelliter er tilgængelige.

Dette valg starter med at fastlægge Dato, tid og varighed for tabellens indhold. I det viste eksempel er varigheden 24 timer.

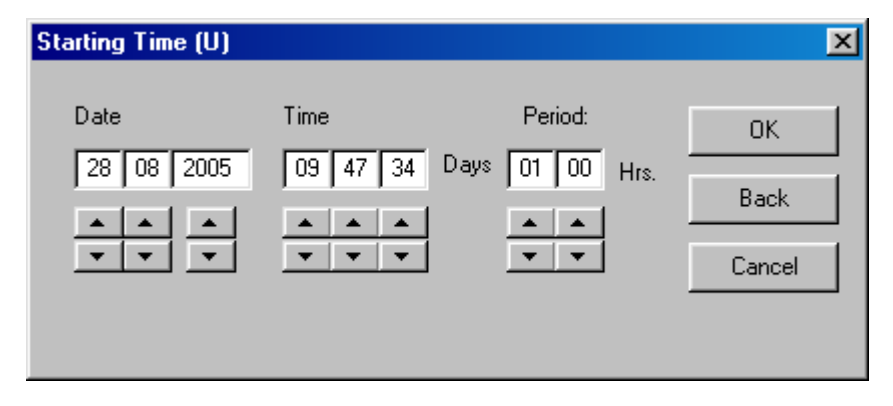

Dernæst kan man så enten gemme listen i en File, eller printe den ud. Hér skal man blot huske at foretage et 'Setup' af printeren , i programmet, inden dette printes. Lidt bagvendt måske, men så virker det fint!

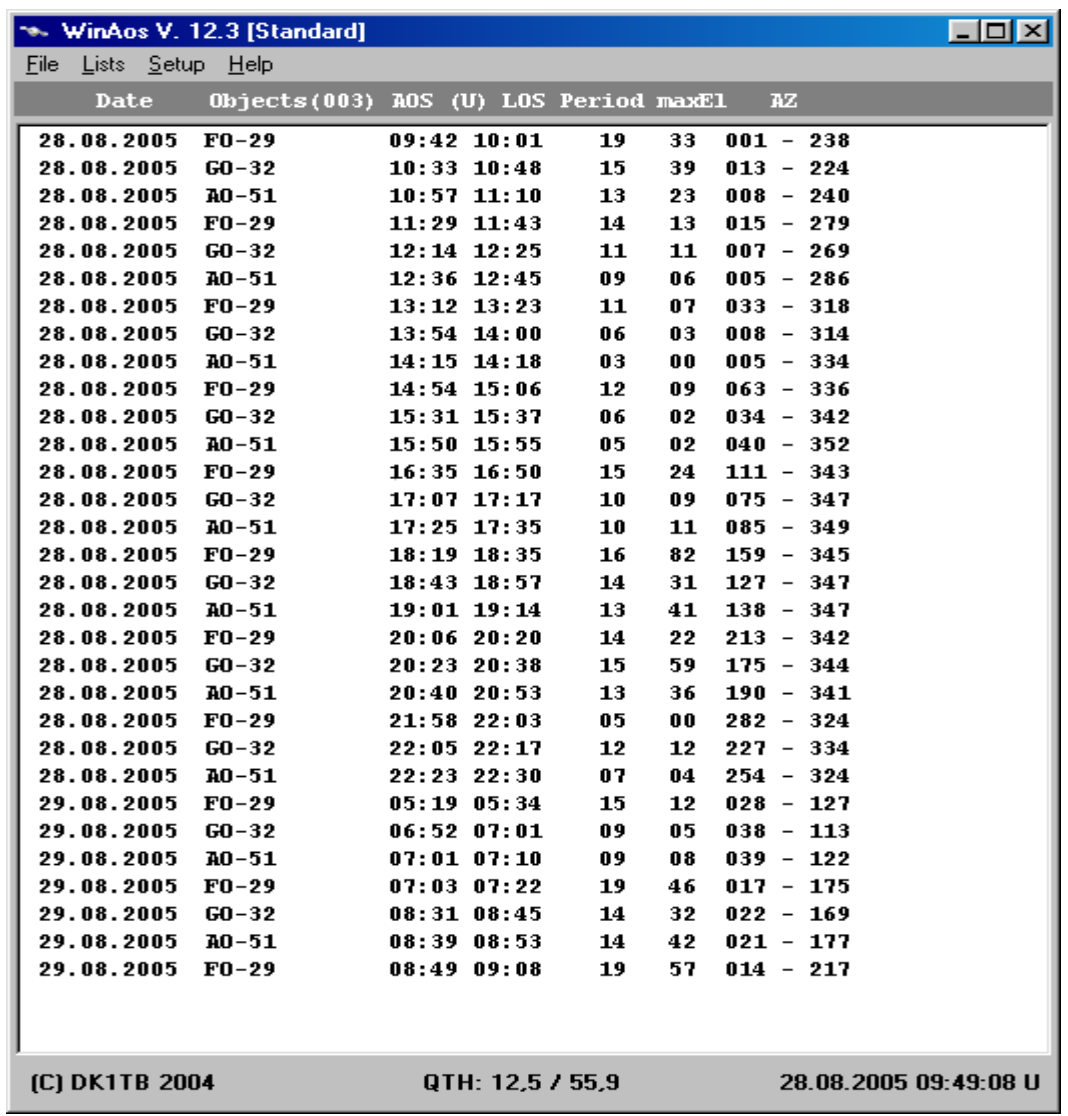

Menupunktet **?** indeholder følgende dokumenter og hjælpefiler:

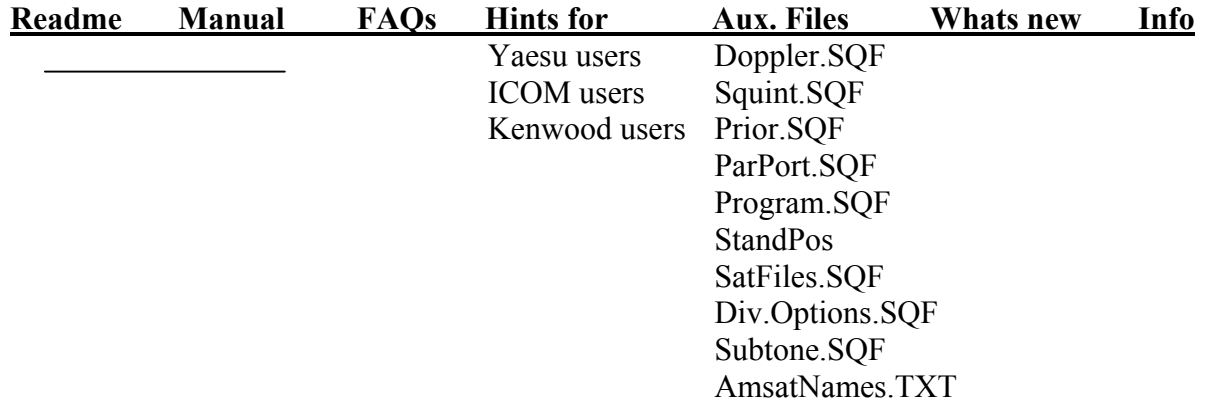

Som det ses under [Aux.Files] er der en række filer der hver for sig klarer opsætning af programmet. Alle disse filer kan man komme til at redigere på en let og forståelig måde. I hver file er der samtidig anbragt en hjælpetekst som hjælper med opsætningen så programmet kommer til at virke fornuftigt.

## **\* PROGRAMMET KAN ANBEFALES !**

Programmet kan downloades som en demo, der fungerer udmærket med visse, men små, mangler. Det må anbefales at man køber lidt 'Aflad' (=licens), altså en donation til AMSAT, til hjælp til nye opsendelser.

Refr.: [www.amsat.dl](http://www.amsat.dl/) ( [shop@amsat-dl.org](mailto:shop@amsat-dl.org) / 48.00 EUR.)

App.1

Rotorstyringen til de radio'er der er nævnt I opsætningen (OPTIONS), kan sættes op til forskellige kendte rotorsystemer, som 'FODTrack, HALLORotor, G6LVB m.fl.

Et af de systemer der skulle kunne anvendes er det af G6LVB. Dette er i øjeblikket 'på bedding' hos undertegnede og tænkes publiceret snarest muligt. Fordelen ved dette stykke interface/driver er at det kan køre over en seriel-port/USB-port/LAN-port på PC'en.

(Se G6LVB's hjemmeside [www.g6lvb.com\)](http://www.g6lvb.com/)

Det skulle således kunne erstatte det ældre KCT-interface, der kun kan køre i et AT-slot i en PC, og hvem kan bruge dette nu om dage?

App.2

CAT-Interface til radiostyringen foregår smertefrit via et CI-V (egl.CT-17) interface som af ICOM sælges dyrt, men som kan laves for meget små penge. En Artikel om dette kunne passende fremkomme i næste nummer af Bladet, men den utålmodige læser kan sikkert finde det hurtigere på internettet.

OZ9VQ / Erik 04.09.2005

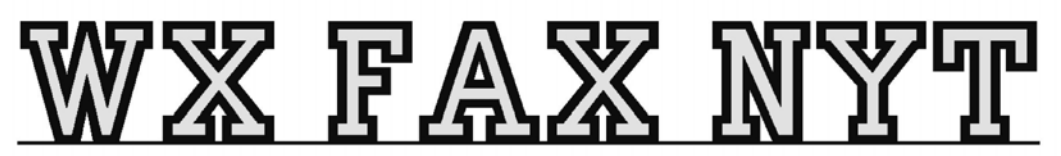

Michael Pedersen....OZ1HEJ E-mail: sne@kappe.dk WX hjemmeside: www.kappe.dk

## **Google Earth.**

I juni nummeret af amsat-oz, havde vi en beskrivelse af NASA'a World Wind, som er et temmelig data krævende program. Det betyder til gengæld, at man kan hente (downloade) alverdens forskellige overlays.

Hvis man nu "kun" er interesseret i, at se satellitbilleder i høj opløsning, som dækker alle storbyer i hele verden og alle verdens andre områder, i en noget dårligere opløsning, så er Google Earth sikkert et rigtigt godt bud.

Data mængen der skal bruges, er betydelig mindre, end i World Wind, men man skal have en eller anden form for hurtigt internet, før det bliver sjovt.

Programmet er i den viste form, freeware (gratis). Men en opgradering, der indeholder flere muligheder koster kun 20 US. dollars.

De lover af ingen af de brugte billeder er over 2 år gamle og det skal man selvfølgelig have i baghovedet, hvis man er på udkik efter det hus, man byggede sidste år.

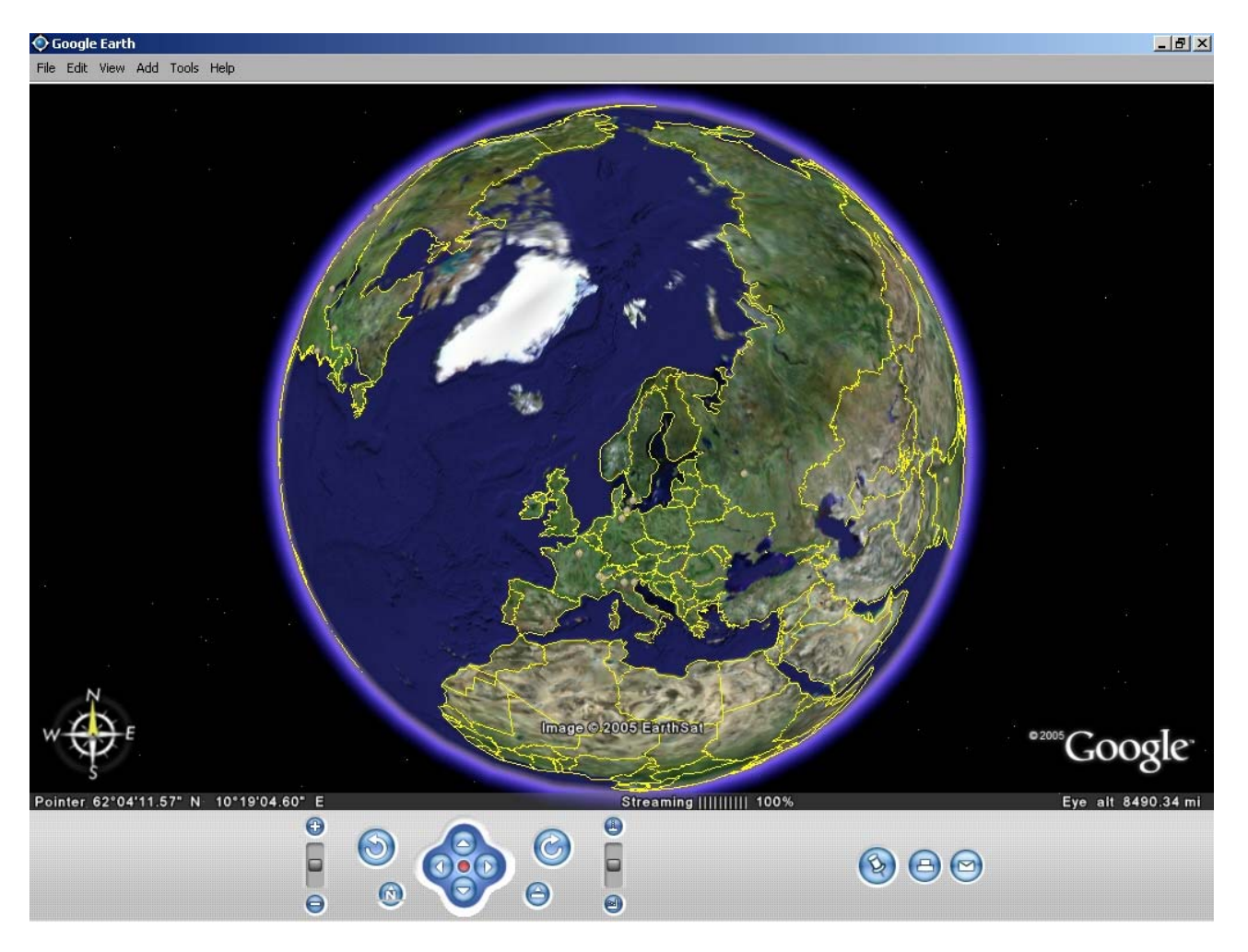

Som det ses, starter programmet op på samme måde, som World Wind og betjeningen med musen, foregår på samme måde.

Zoom foregår enten ved at dreje på musens hjul eller ved hjælp af skydeknappen i menu'en nederst på billedet.

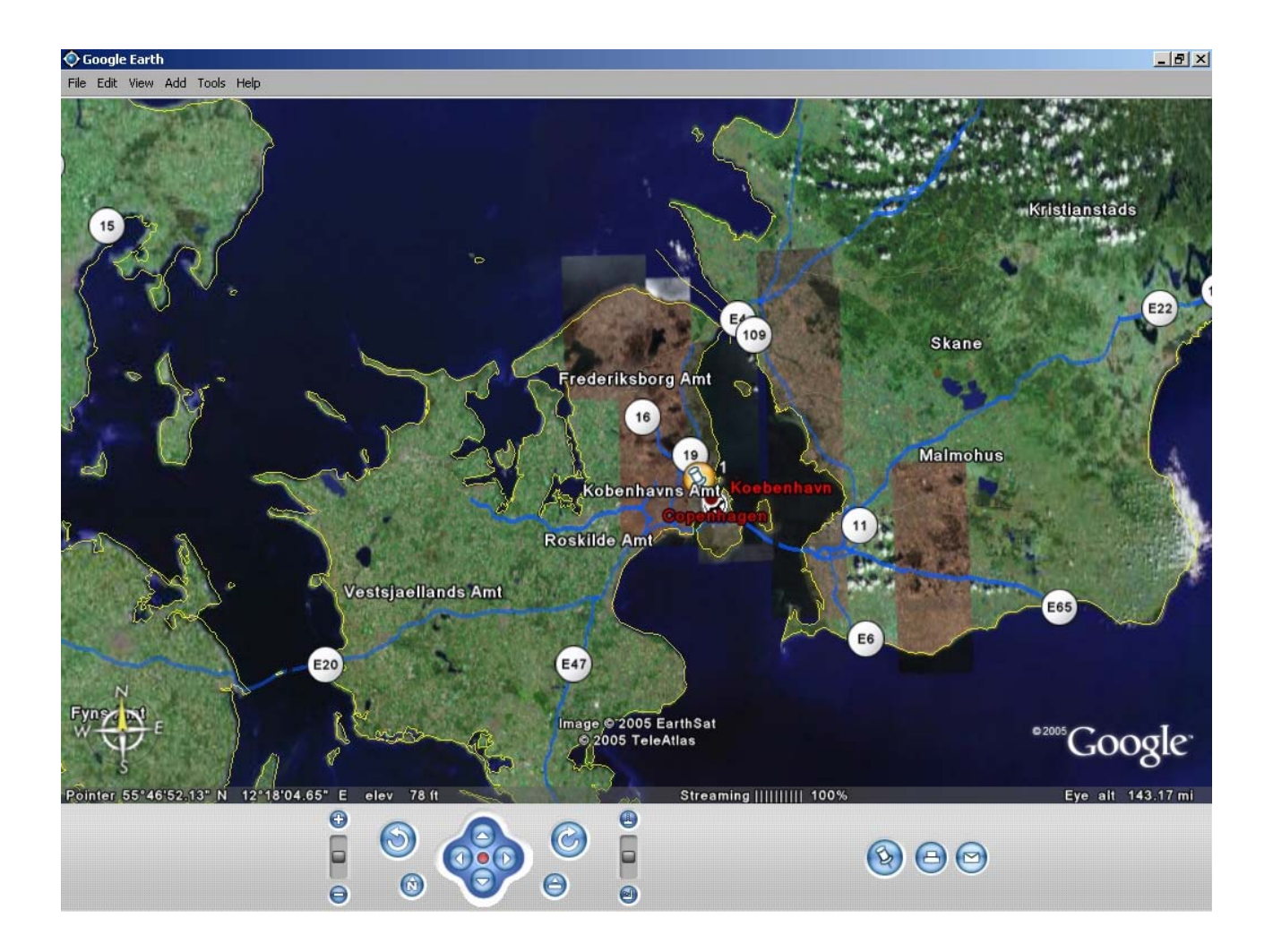

Som det kan ses på dette billede, er der nogle farvede "knappenåle" på kortet og der er også kommet stednavne på. Dette er nogle af de muligheder, der er i programmet for at vælge overlays. Jeg har stillet programmet op, så det viser landenavne, amtsnavne, bynavne, vejnavne og samtidig trækker landegrænserne op.

Knappenålene kan man placerer hvor man vil og kan så trække ferie-ruten op på kortet. Den valgte rute, kan man så animere, udmåle afstande på o.s.v.

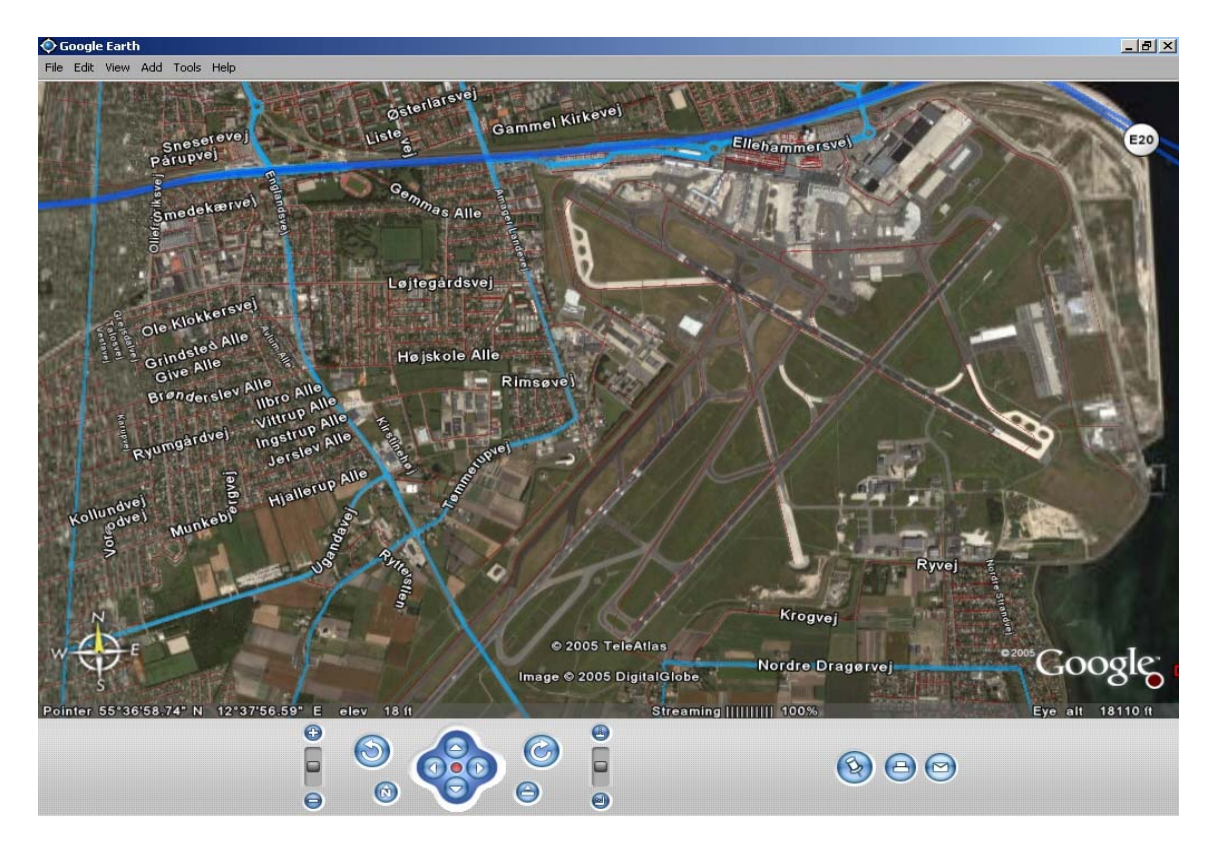

Dette billede, viser Kastrup lufthavn og er i omkring samme opløsning, som den maximale opløsning som World Wind.

Som det kan ses på billedet, ændrer overlayet sig, når man zoomer, så lande navne, amts navne, by navne forsvinder og erstattes af gade navne, når man kommer tæt nok på.

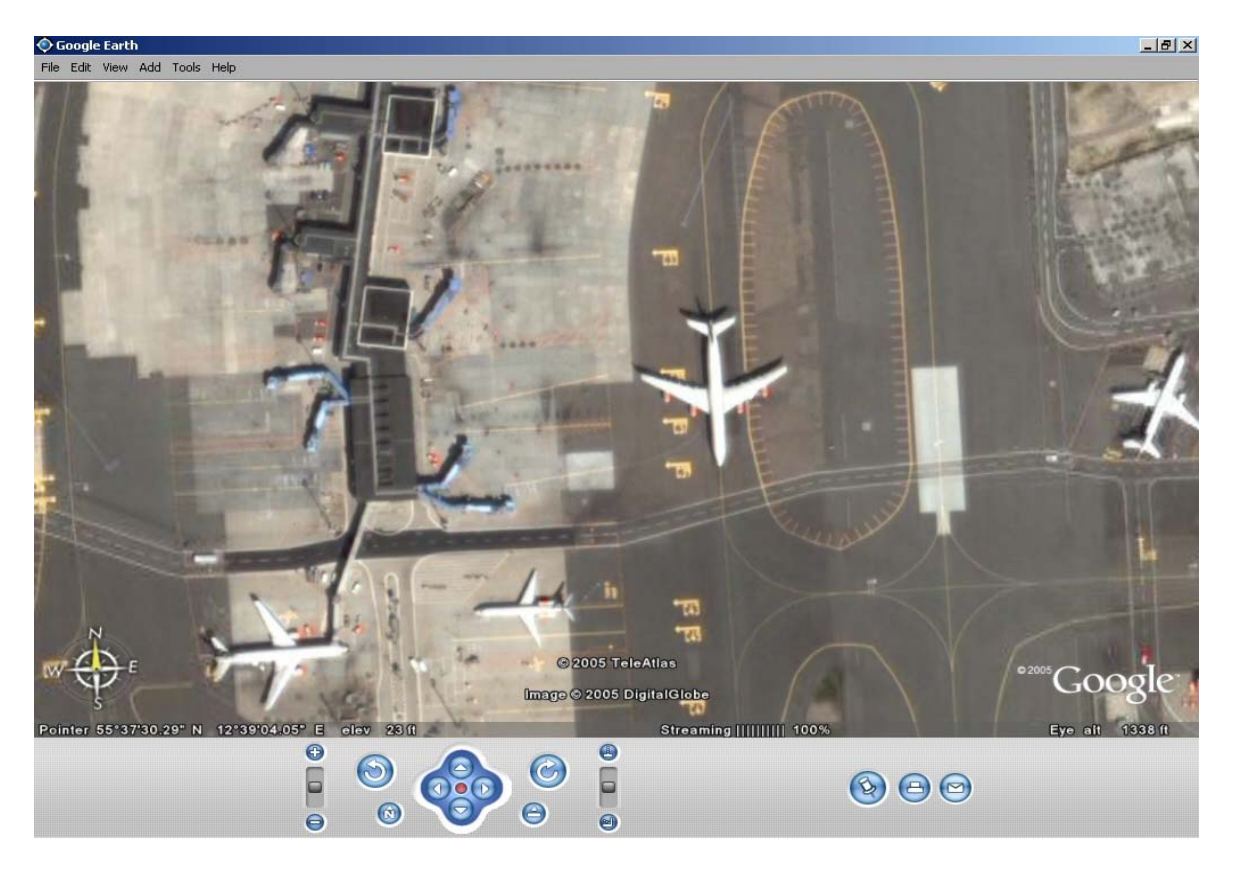

Med næsten max zoom, ses nu detaljer, som Feks flyvemaskinernes motorer og køretøjer. Der er intet problem med at se biler og busser, eller at tælle hvor mange lystbåde, der ligger i Hellerup lystbådehavn. Vindmølleparken der ligger uden for københavs havn, kan man også finde og opløsningen er stor nok til, at man kan se møllevingerne og de steder, der er grundt vand.

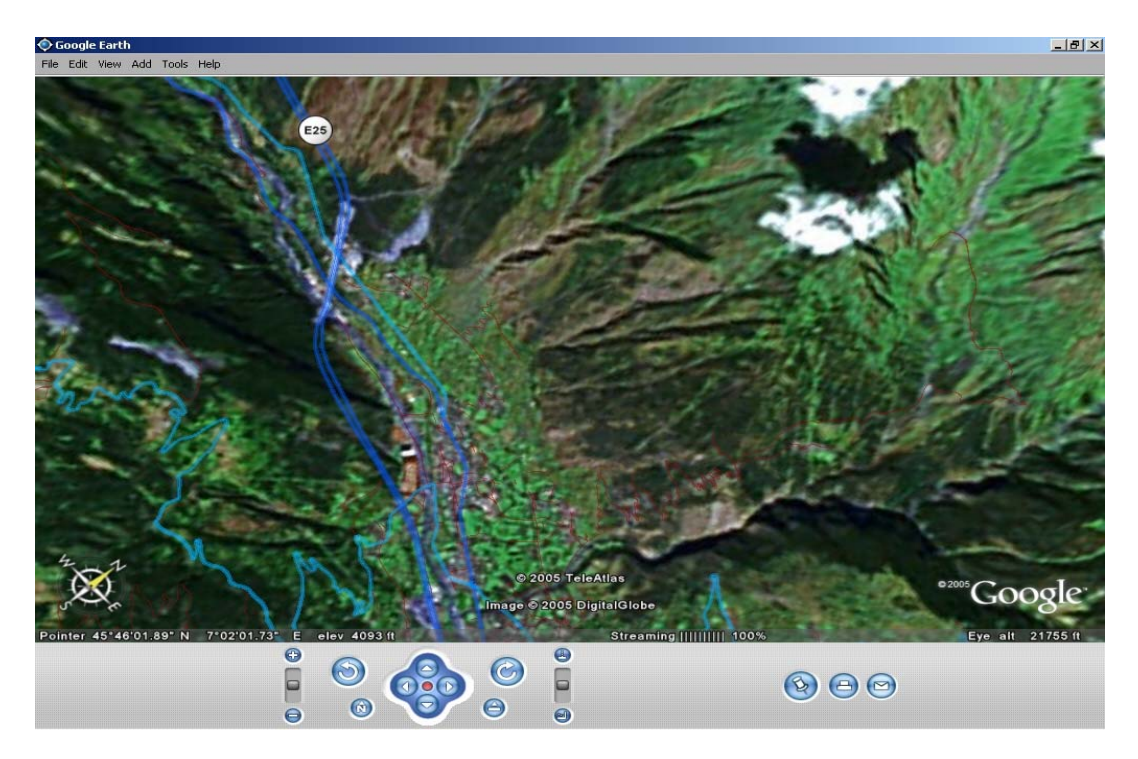

Hvis man nu planlægger at køre en tur gennem alperne, så vil det normalt se ud som på billedet, når man kigger på vejene.

Her kan man så bruge det "indbyggede" højdekort og ved hjælp af skydeknappen i højre side "vippe" billedet.

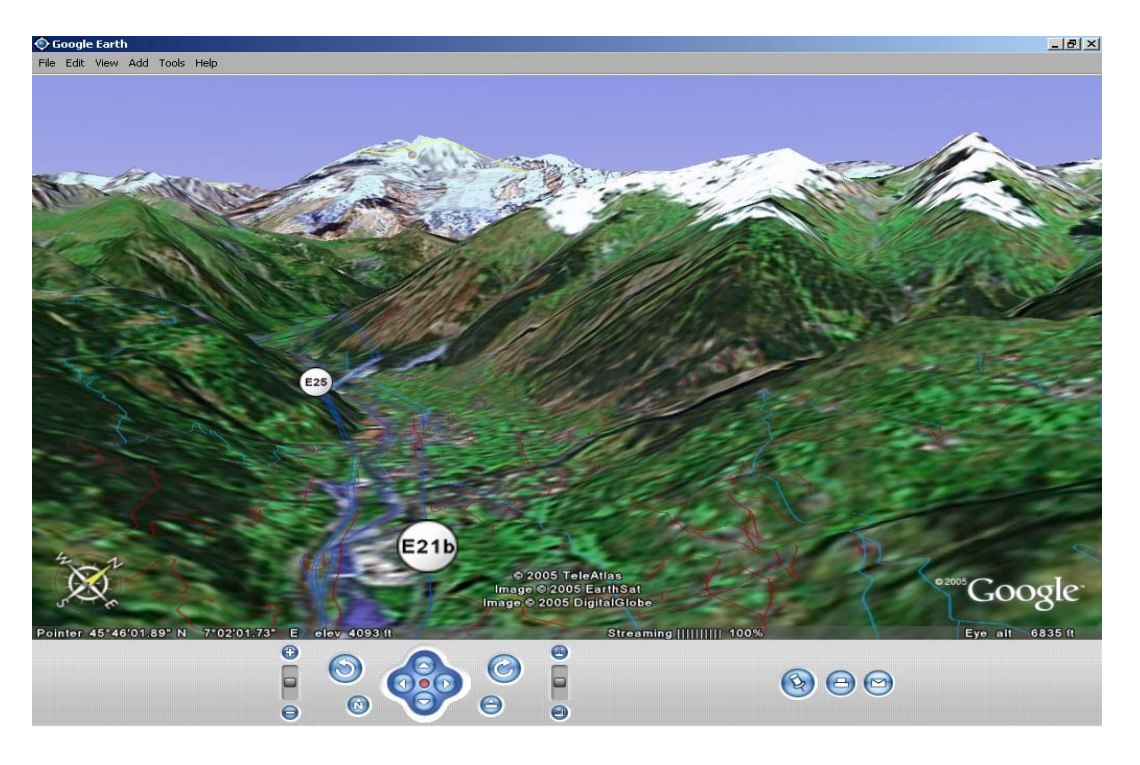

Som det ses, giver det et helt andet indtryk af forholdene, end på et 2 D kort. Hvis man skal en tur til New York, kan man se alle højhusene som grafiske blokke i 3 D format. Hvis du kigger i nederste venstre hjørne, er der vist et kompas, som hele tiden viser kompasretningen. Hvis du vil have nord det rigtige sted, skal du blot trykke på ikonet med 'N' på i menuen, så drejer programmet selv kortet ind på plads.

Du kan hente programmet på denne URL: http://earth.google.com/

Når du kommer ind på siden, skal du trykke på "free download" øverst til højre og derefter vælge at downloade under en af de tre menupunkter, der fremkommer. Her er minimuskravene til din computer:

- **1. Operating system: Windows 2000, Windows XP**
- **2. CPU speed: Intel® Pentium® PIII 500 MHz**
- **3. System memory (RAM): 128MB**
- **4. 200MB hard-disk space**
- **5. 3D graphics card: 3D-capable video card with 16MB VRAM**
- **6. 1024x768, 32-bit true color screen**
- **7. Network speed: 128 kbps ("Broadband/Cable Internet")**

OZ1HEJ / Michael

## **Analog satellitstatus**

## **august/september**

Der er sjove ting ved august måned. For det første er det den måned, hvor der kommer flest nye PC vira på "markedet" – for det andet er der stor aktivitet på vores satellitter. Begge to ting som er et resultat af, at der er rigtig mange, der holder ferie på den nordlige halvkugle. Det første er ikke så godt – det andet en god ting.

## **FO-29.**

Den virker som sædvanligt fremragende med plads til mange flere. I august har jeg brugt den til at teste QRM fra uautoriserede brugere, så det er ikke blevet til mange QSO'er på den. I weekenden den 3. og 4. september har jeg brugt den en del , bl.a. fordi den nu er højt oppe, når den kommer forbi os. Første fangst var W1FC og VA2JML på en vestlig passage omkring middagstid.

## **AO-51.**

Her i august har den været i høj effekt downlink mode med 2 meter op og 70 cm ned. Det bragte mange brugere på her over Europa.

I en uges tid var den stillet ind til at køre op på 145,920 MHz med downlink på 2,4 GHz. Første dag var den 15. august. Desværre var der meget QRM på uplinken, så den var utrolig svær at bruge den første dag. Det rettede sig efter et par dage.

Der er ikke så mange, der bruger den, når den kører med 2,4 GHz downlink, men der er blevet flere indenfor de sidste par måneder.

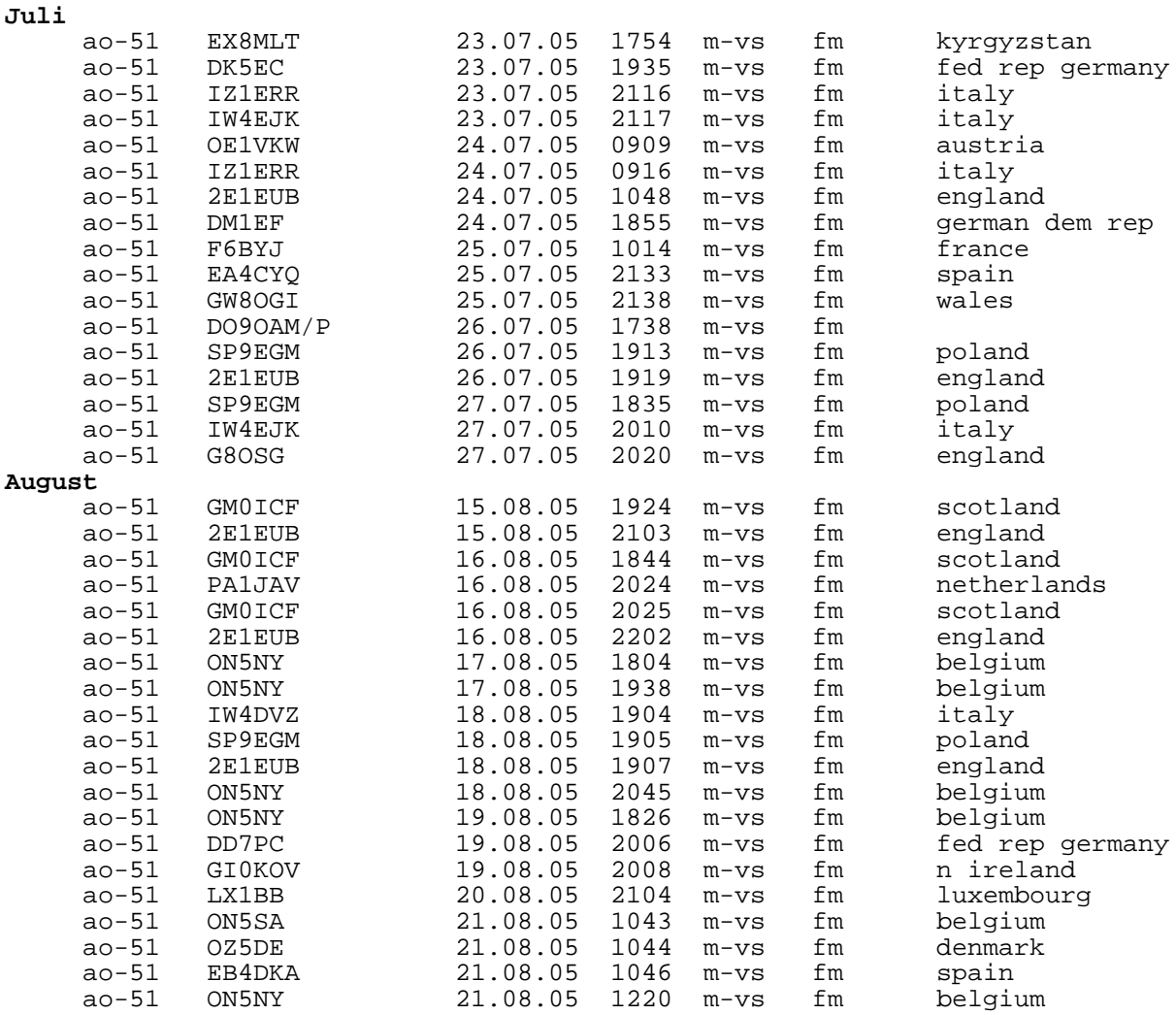

## **AO-51 køreplan.**

På grund ad den huricane, som har forårsaget store ødelæggelser i de sydlige stater, er den indstillet til at køre "normalt" med både FM repeater og digital kanalen i mode-V/U.

Vi havde håbet, at vi kunne få en uges tid med 2,4 GHz 38k4 downlink, så vi kunne teste inden SSETI-Express bliver sendt op.

Her er, hvad der står på AMSAT-NA's hjemmeside den 4. september:

## **September 2005 AO-51 (AMSAT Echo) Schedule**

### **Updated 03 September 2005**

Due to the on going Huricane Katrina Relief Efforts in the Gulf Coast States, AO-51 will continue in the default mode V/U with 9k6 Digital, V/U, PBP BBS mode. Updated information will be posted as soon as any changes are made.

73, Bill VE7WFG for Echo Operations Group

Eventuelle ændringer vil blive sendt ud på amsat-oz-bb.

### **SO-50.**

Den virker bare. Det er en satellit, som det kan anbefales at bruge. Der er ikke så mange på, så den er til at have med at gøre.

16

I de næste måneder kommer den forbi os om aftenen, så vi kan bruge den, når vi kommer hjem fra arbejde.

## **VO-52.**

Den kører stabilt og kommer forbi på nogenlunde samme tider hver dag. Desværre er den ikke så højt oppe, så man kan ikke række virkelig langt via den.

## **PO-28.**

De første linjer her om PO-28 er skrevet i begyndelsen af august, så der kan være ændringer i slutningen af artiklen.

Bent, OZ6BL, Scott, OZ2ABA, og jeg var til AMSAT-UK Colloquium i den sidste weekend af juli. Det var bl.a. for at få de sidste informationer om SSETI-Express. Det lykkedes til overmål at fange de folk, der er involveret i at få den til at virke og som er med til opsendelsen.

Ud over det kom meddelelsen om, at POSAT (PO-28) vil komme tilbage til radio amatør service igen i løbet af et par uger regnet fra første august.

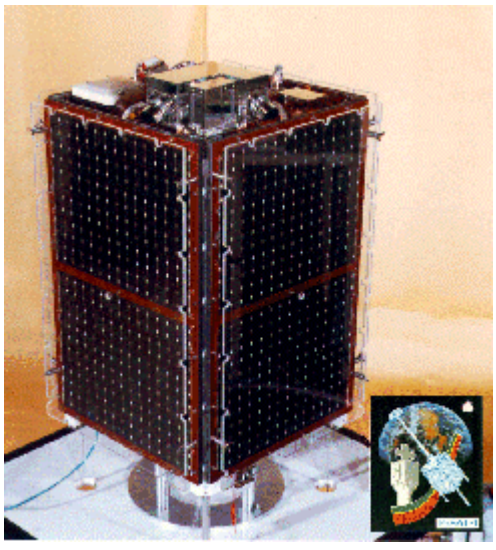

PO-28 meddelelsen har virkelig givet anledning til mange e-mails på amsat-bb om, hvad folk synes den skal bruges til.

Det er stort set delt på en gruppe, som synes den skal bruges som FM repeater, en gruppe som synes den skal være digital "store and forward" satellit hele tiden – og så en gruppe, som jeg tilhører, som synes at den skal bruges til begge dele.

Jeg har foreslået, at den får en meget simpel køreplan baseret på ugedage, så det er til at finde ud af for os alle sammen.

Det er lidt sjov at se, at det hovedsagelig er amerikanerne, der synes den skal bruges som "store and forward" satellit hele tiden. Det er en generalisering, men det holder statistisk vand.

PO-28 har et par kameraer ombord og er også i stand til at downloade dem med en bit hastighed på 38k4. Efter mine oplysninger fra velunderrettede kilder er det ikke sikkert, at man umiddelbart kan bruge den i 38k4 – og få kameraerne til at virke igen.

Det er Francisco Costa, CT1EAT, der startede med at få PO-28 tilbage i vores gebet igen. Han havde problemer med det, men ved hjælp af AMSAT-UK (læs Surrey satellite) lykkedes det. Hvis jeg har forstået det hele rigtig, vil de overtage kontrollen med PO-28 fra University of Surrey Satellite Limited (SSTL) meget snart.

Antennerne på PO-28 er lineært polariserede, hvis min hukommelse ikke svigter mig. Det vil sige, at man med fordel kan bruge cirkulært polariserede antenner til at køre over den.

Frekvenserne er med stor sikkerhed:

Uplink på: 145,925 MHz 145,975 MHz

Downlink på: 435,250 MHz 435,275 MHz

Den sidste kolliderer med PCsat2, så det er ikke nogen god ide at bruge den. Ud fra min og andres erfaring er det bedst at bruge 145,975 MHz som uplink.

## **Efterårstræf i Sønderjylland.**

Hej Alle Sammen Så er det tiden for det årlige efterårsstævne på Kristianshåb 2005. WEEKENDEN 1-2 OKTOBER 2005 Det vil, som de tidlige år, være fællesspisning lørdag aften. Kommer i, og vil i spise med, vil Peter gerne om i vil give besked, senest d. 14/9 til undertegnede. Menuen ligger p.t. ikke fast, men vi finder nok noget de fleste kan lide, og til en amatørvenlig pris..... Husk at sende denne mail videre til alle andre amatør campister. Husk vores hjemmeside [WWW.PINSESTAEVNE.DK](http://www.pinsestaevne.dk/) og skriv evt i gæstebogen. Der er d.d. over 300 billeder fra 2005 stævnet. **SES VI????** Vel mødt til efterårstræv 2005 Vy 73 Jan Falck OZ7AFQ [www.oz7afq.dk](http://www.oz7afq.dk/)

## **Satellitter, der lige er kommet op, eller som opsendes snart.**

**\_\_\_\_\_\_\_\_\_\_\_\_\_\_\_\_\_\_\_\_\_\_\_\_\_\_\_\_\_\_\_\_\_\_\_\_\_\_\_\_\_\_\_\_\_\_\_\_\_\_\_\_\_\_\_\_\_\_\_\_\_\_\_\_\_\_\_\_\_\_\_\_\_\_\_\_\_\_\_\_**

### **Satellitter, der er oppe.**

### **PCSat2**

PSK-31 Uplink 29.4 MHz PSK-31 Voice Repeater Downlink 437.975MHz FM Deployed 3 August 2005

UI Digipeater 145.825 MHz FM 1200 Baud AFSK TLM and PSK Downlink 435.275 MHz FM 1200 AFSK or PSK-31 Aux Downlink 437.975 MHz FM 1200 and 9600 Baud AFSK

## Status: **Operational**

PCSat2 is a payload experiment mounted externally on the International Space Station. It uses the same frequencies as PCSat but will also include a PSK-31 experiment. For more information visit the [PCSat2 Website.](http://web.usna.navy.mil/~bruninga/pcsat2.html)

## **Satellitter på vej.**

## **SAFIR-S.**

18

Den ligger på 2,4 GHz, så der kan testes på den.

**Headline Details:** SAFIR-S is to be launched in July as part of a Rubin payload on the September 27th 2005 launch with SSETI Express.

The SAFIR-S beacon and telemetry data consist of:

- a) 9k6 G3RUH FSK data packets:\* beacon identification\* SAFIR-S internal telemetry
- b) NBFM audio beacon (voice)\* "spoken" beacon identification (no greeting message)
- c) Transmission cycle is a) max 8 seconds, every 20 seconds b) 5-8 seconds, once per minute. Coordinated frequency 2401.90MHz
- d) http://www.aatis.de/ for more details Applications

## **AMSAT-UK Colloquium 2005.**

 $\mathcal{L}_\mathcal{L} = \{ \mathcal{L}_\mathcal{L} = \{ \mathcal{L}_\mathcal{L} = \{ \mathcal{L}_\mathcal{L} = \{ \mathcal{L}_\mathcal{L} = \{ \mathcal{L}_\mathcal{L} = \{ \mathcal{L}_\mathcal{L} = \{ \mathcal{L}_\mathcal{L} = \{ \mathcal{L}_\mathcal{L} = \{ \mathcal{L}_\mathcal{L} = \{ \mathcal{L}_\mathcal{L} = \{ \mathcal{L}_\mathcal{L} = \{ \mathcal{L}_\mathcal{L} = \{ \mathcal{L}_\mathcal{L} = \{ \mathcal{L}_\mathcal{$ 

Denne gang var vi seks danske danskere med til årets begivenhed. Bent, OZ6BL, Scott, OZ2ABA, undertegnede og tre studerende fra Aalborg Universitet. Det var Rasmus, Claus og Kresten, som alle er involveret i SSETI-Express og AAUSAT-II.

Per, DC3ZB, var også med – næsten som sædvanligt, så vi kunne få os en masse snak på dansk.

Jeg har fundet et billede, hvor vi danske danskere sammen er med. Kresten er dog lidt skjult.

Som det fremgår af billedet er det (fredag) aften i en af de lokale barer, hvor vi sidder og nyder det helt usædvanlig kolde vejr.

Det interessante på PC'en er det program, som vi alle sammen kan bruge til at downloade telemetri, når SSETI-Express er kommet op.

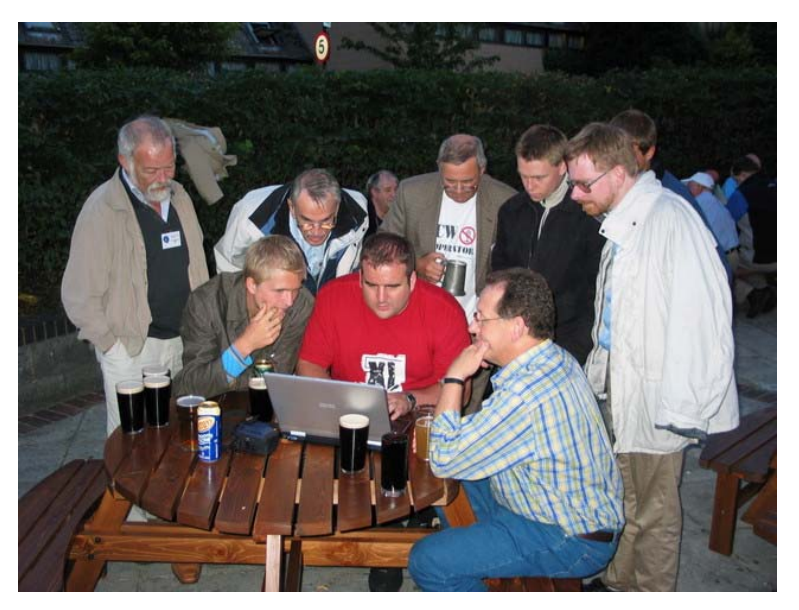

**Fra venstre OZ1MY, foran er der Rasmus, bag ham OZ6BL, ved den bærbare PC er det project manageren for SSETI-Express.**

**Bag ham Richard og Claus, OZ2ABA med briller – og næsten skjult bag Scott er Kresten. Ved siden er det Graham, G3VZV, som skal med over til opsendelsen.**

Det så ganske godt ud, så der er noget at glæde sig til.

Programmet var ganske udmærket denne gang. Det er her, så I kan se, hvad der var med. Hvis jeg skulle springe over noget, kan I altid sende en mail, så kan jeg uddybe det, jeg måtte have undladt.

Title Speaker

## **FRIDAY 29**

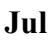

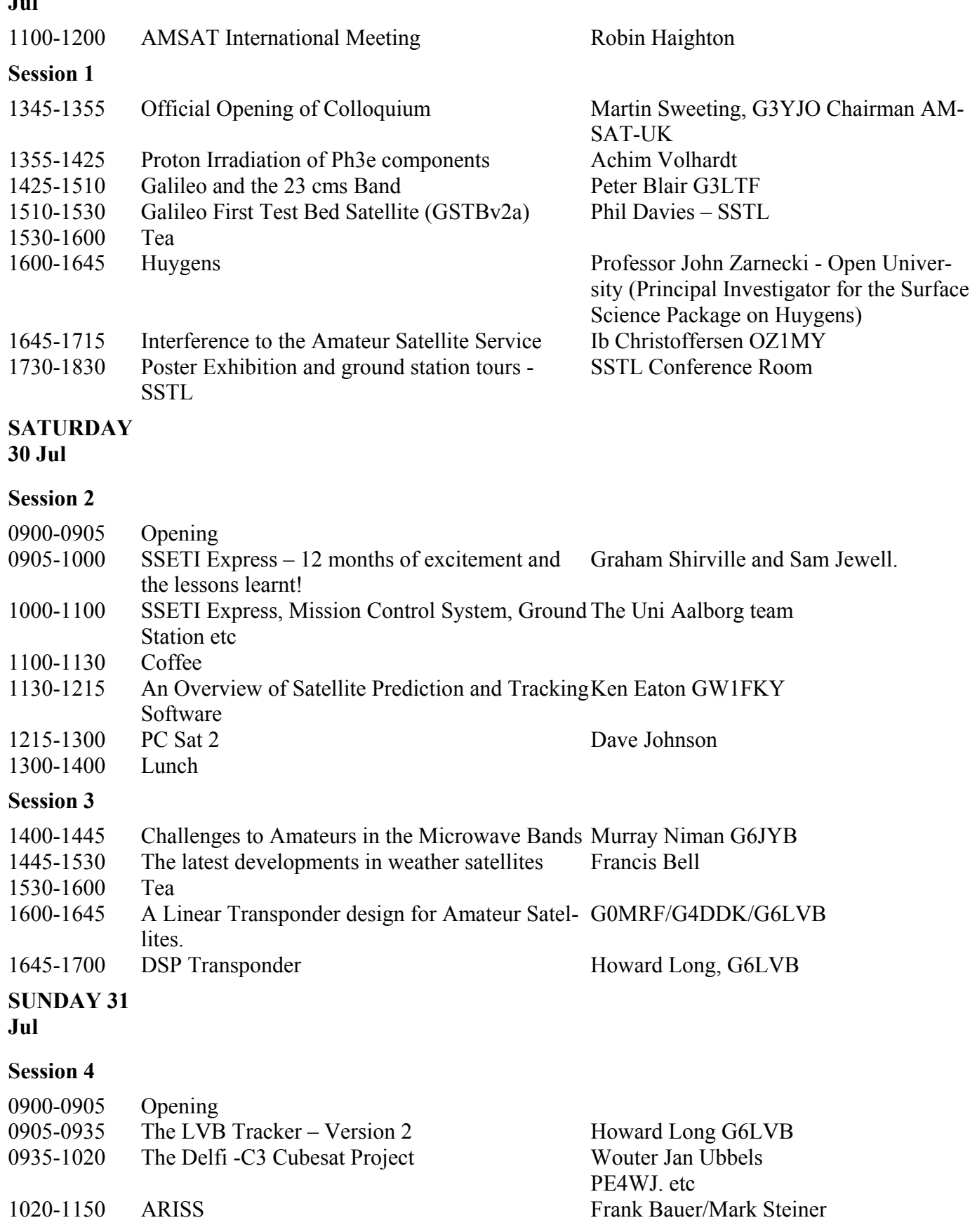

20

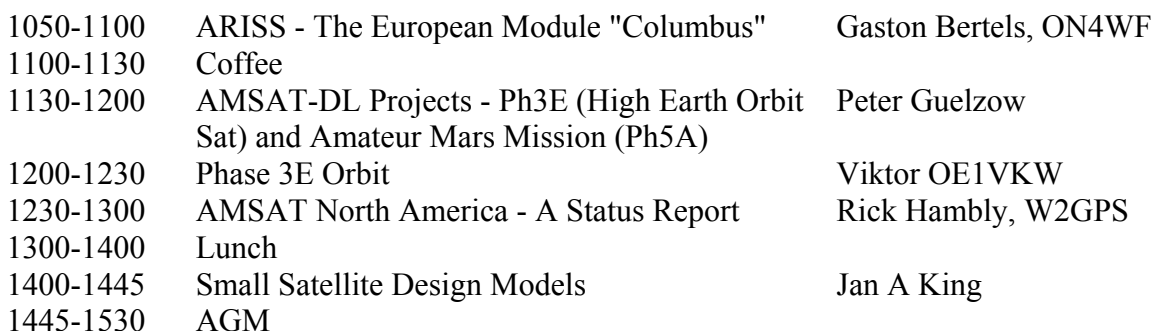

Der var større deltagelse end sidste år med cirka 100 deltager, som var der det meste af tiden. Desuden var der en hel del, som bare deltog en enkelt dag.

Den geografiske spredning var også større med deltagere fra Australien, USA, Canada, New Zealand, Holland, Tyskland, Danmark, Sverige, Belgien, England, Wales, Østrig, Italien, Japan, Rusland og Israel.

Fra det tekniske universitet i Delfts i Holland var der ikke mindre end 15 studerende, som arbejder på deres satellit. Sammen med de tre studerende og et par stykker mere i den aldersklasse, fik det sænket gennemsnitsalderen betydeligt i forhold til tidligere.

## **SSETI Express, Mission Control System, Ground Station lessons learnt etc.**

Uden at gå alt for meget ind den seriøse del, som har være beskrevet tidligere her i bladet, kan jeg konstatere, at Graham og kompagni fik lært en hel masse om, hvordan man i praksis laver elektronik i satellitter.

I den mere kuriøse afdeling er, at man ikke må bruge lyserøde teflon isolerede ledninger. Det var nok mest fordi, de var for tykke, så der kom problemer med vibration.

Det der stod klarest fra Grahams indlæg er følgende:

"Danish Space Cadets can drink more Guinness per hour and for more hours than you can…."

En oversættelse kunne være, at danske studerende fra Aalborg Universitet kan drikke flere Guinness pr. time og i flere timer end du kan

Til baggrund for den udtalelse hører, at Graham og vores venner fra AAU, har været sammen mange gange på ESTEC og også i Aalborg til STEC2005, som jeg har skrevet om før.

Opsendelsen er som de fleste sikkert har set udsat til den 27. september.

Howard Long, G6LVB, havde to meget interessante indlæg.

### **Las Vegas Boulevard Tracker 2.**

Howard har arbejdet videre med sit interface mellem trackeprogrammer og antenner, så den nu kan køre "for sig selv".

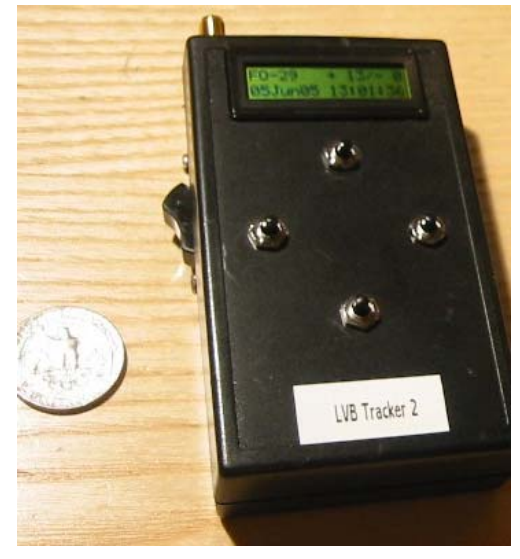

Hans videreudvikling er egentlig beregnet til at gøre det meget nemt at køre portabel og mobil. En meget nyttig detalje er, at der kan indbygges en GPS chip i trackeren, så man ikke skal bekymre sig om, hvor man er henne.

Man kan finde en beskrivelse på: <http://www.g6lvb.com/Articles/LVBTracker2/index.htm>

Her er et par bemærkninger fra Howard:

I have now updated my pages with the LVB Tracker 2 that autonomously tracks.

I am looking for testers!

If you have an original LVB Tracker, all you need is to purchase (or get a sample) a 18F2620-I/SP available at <http://buy.microchip.com/productsearch.aspx?Keywords=18f2620-I/SP>for \$9.35 in one-off quantities.

If you don't already have an LVB Tracker, you can purchase PCBs and kits from [http://www.uk.amsat.org/shop/Hardware/lvb\\_tracker.php](http://www.uk.amsat.org/shop/Hardware/lvb_tracker.php)

The user interface has deliberately been kept uber simple, so maybe even Cliff will be happy! After all, with only four buttons and a 16x2 line text display there wasn't much I could do to complicate it.

73, Howard G6LVB

## **STELLA – Satellite Transponder with Equalising Level Limiting Adapter.**

Mange af jer har sikkert brugt AO-40, som havde LEILA alligatordræberen indbygget. Meget kort gik det ud på, at for kraftige stationer fik en advarsel og derefter fik reduceret sit signal.

LEILA havde dog ganske alvorlige begrænsninger. Dels kunne den trigge af på forkerte signaler – dels kunne den kun fange to stationer.

Howards nye design benytter sig af digital signalbehandling, og det skulle kunne fange alle, der ligger i transponderens båndpas område.

Meget kort fortalt sørger STELLA for, at alle uplink signaler, der ligger over et vist niveau, vil blive udsendt fra transponderens senderdel med samme effekt.

Den er designet til at erstatte en traditionel 10,7 MHz mellemfrekvens, så den er nem at integrere i en transponder med 10,7 MHz mellemfrekvens.

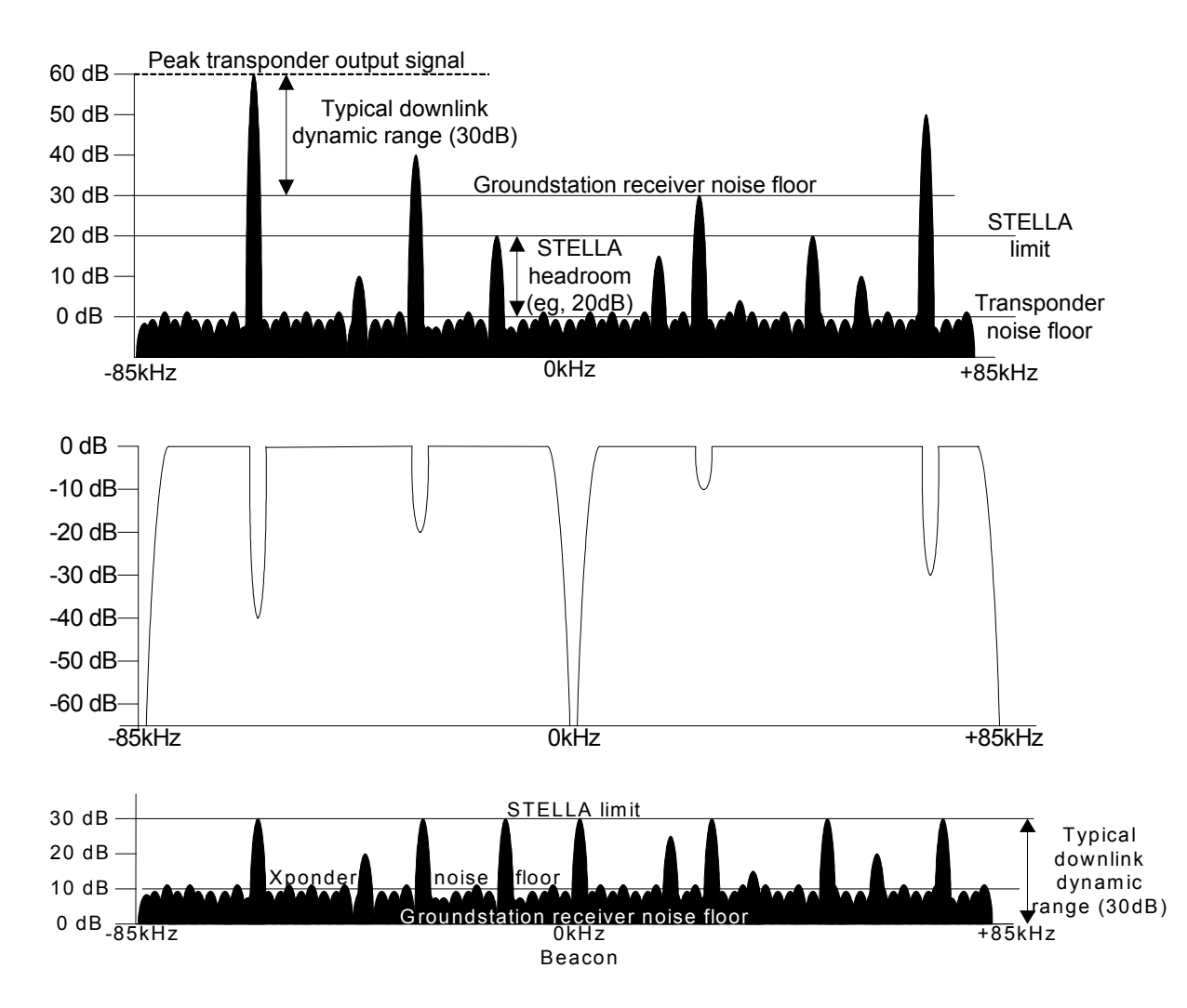

På det øverste billede er der noget, som skal illustrere indgangssignalerne til satellitten. Fire af signalerne er for store, så STELLA reducerer forstærkningen for dem. Det er vist på den anden illustration.

Resultatet ud af transponderen ses på den sidste illustration, hvor man også kan se, at de små indgangssignaler ikke reduceres.

Nu er det jo taknemligt at tegne sig ud af – men det virker faktisk så overbevisende i praksis, at DB2OS, Peter, som er projektleder på P3E vil have den med op på den nye HEO satellit © Hvis I er interesserede i mere, ligger det på:

<http://www.g6lvb.com/Articles/STELLA/index.htm>

## **P3E.**

Peter, DB2OS, havde et indlæg om status på den – men der var ikke så meget nyt. Det vigtigste var, at AMSAT-DL havde fået sikret, at de fortsat kan bruge laboratorierne på Universitetet i Marburg. Det har der ellers være stor tvivl om efter Karl Meinzer går på pension. Det ville have været en katastrofe af de helt store. I sidste ende kunne det have betydet enden på såvel P3E som Mars missionen.

Som det ser ud nu, kan vi forvente opsendelse af P3E i løbet af 2006 med de sædvanlige forbehold – men det har vi jo hørt før  $\odot$ 

## **fortsættes i næste nummer**

Jeg har sendt en kort beretning til EDR's repræsentantskabsmøde om Monitoring System:

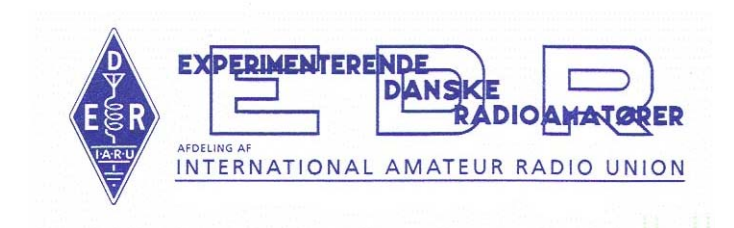

EDR Monitoring System over 144 MHz.

Rapport til RM-2005.

Siden oprettelsen af EDR Monitoring System over 144 MHz er der sket det:

at jeg har lavet et indberetningsskema, som ligger på VHF udvalgets hjemmeside med stor hjælp fra hjemmesidens webmaster.

at der har været bragt en artikel i OZ om EDR Monitoring System over 144 MHz

at Regionerne 1 og 2 har stillet sig positive til at IARU's Monitoring System også skal beskæftige sig med frekvenser over 30 MHz

at AMSAT-International har besluttet at oprette en gruppe, der skal intensivere arbejdet med at "fange" misbrugere af satellitfrekvensområderne

at AMSAT-International har besluttet at se på, hvordan vores kommunikation kan gøres mindre følsom overfor QRM

at vi har medvirket til, at 70 cm båndet på Filippinerne er bevaret for radioamatørerne i landet ved at sende en protest mod, at "vores" 70 cm bånd blev brugt til bredbånd

Når alt det så er sagt, kan jeg konstatere, at der ikke har været en eneste indberetning om QRM eller misbrug her fra Danmark.

## 73 OZ1MY/Ib

Der er egentlig meget mere at fortælle – men det må I have til gode til næste nummer.

# Kepler elementer i UoSAT format.

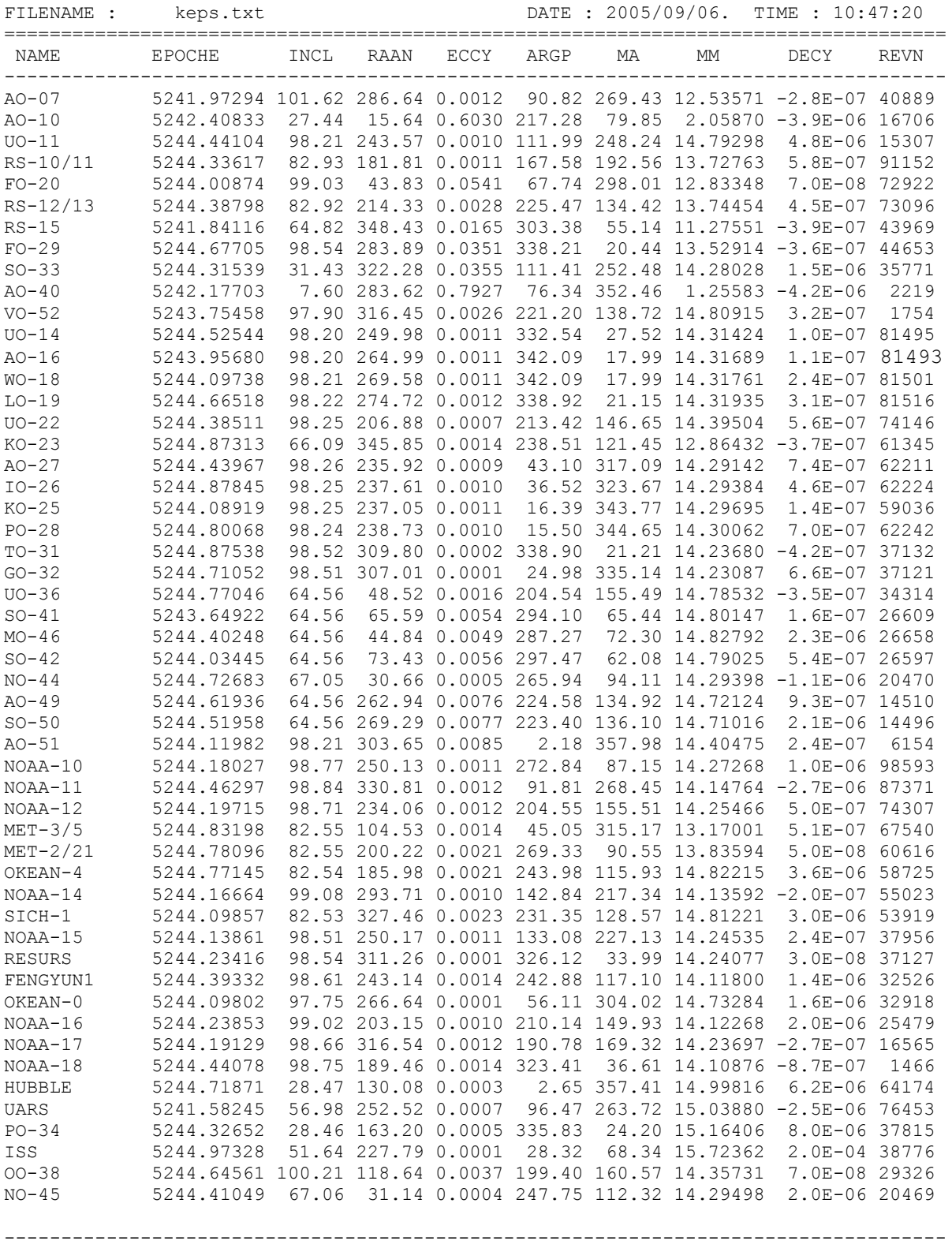

Total number of satellites : 52

## *Why not Study* **ELECTRONIC & COMPUTER ENGINEERING**

in Copenhagen?

 Be a student at: Copenhagen University College of Engineering, IHK  **Department of Electrical Engineering and Information Technology, EIT** We offer: **-A full time 3 1/2-year course taught entirely in English**,  **leading to a B.Eng. degree. -A F.E.A.N.I. degree at group 1 level. -A wide selection of general and specialist subjects. -A higher education experience in high quality surroundings. -An opportunity to meet students from all over the world.**

**For students from new and old EU member states there is no tuition fee.**

**We will help you to find lodging not too far from the College.**

**You can also become an exchange student for one or two semesters (Sokrates)**

**The IHK-EIT is the ideal place for a radio amateur to study because it:**

- **Is the headquarters of AMSAT-OZ, OZ2SAT.**
- **Runs the radio club: OZ1KTE/OZ7E qrv from 1,8 MHz to 10 GHz.**
- **Hosts the AMSAT working group OZ7SAT.**
- **Runs the EME & contest station OZ7UHF with its 8-meter dish for 144, 432, 1296 and 2320 MHz.**
- **Employs a skilled and dedicated staff which includes several radio amateurs: OZ2FO (principal IHK), OZ1MY (head of department EIT), OZ7IS (VHF manager EDR), OZ5LP, 6BL, 8QS, 8FG, 9KJ, 9OC ………**

# **WWW.IHK.DK**

## **Copenhagen University College of Engineering**

**Department of Electrical Engineering & Information Technology LAUTRUPVANG 15 - 2750 BALLERUP - DENMARK. TEL: xx 45 44 80 50 00, FAX: xx 45 44 80 50 44, WEB: www.eit.ihk.dk**